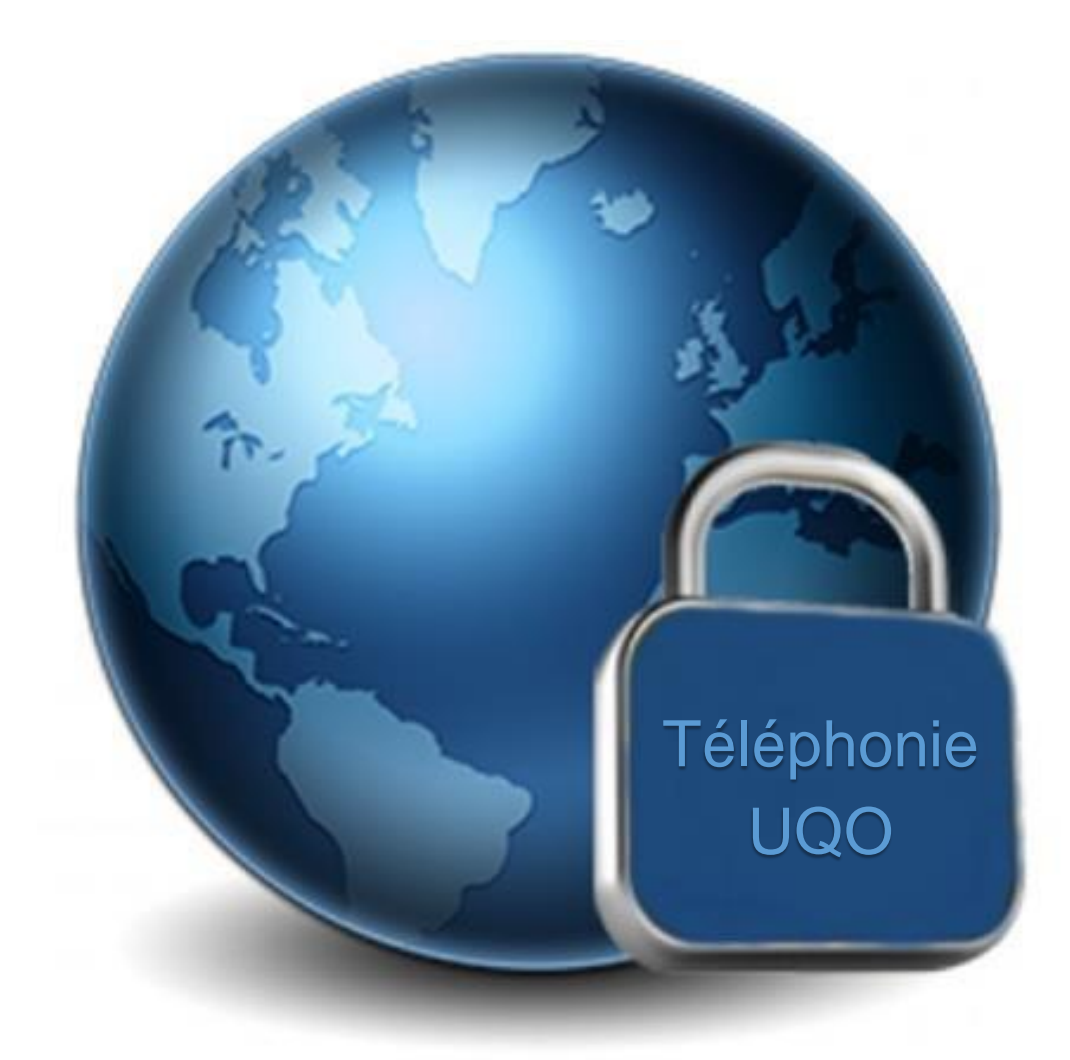

Service des technologies de l'information Université du Québec en Outaouais Révisé le 20 septembre 2019

# **UQO**

# Table des matières

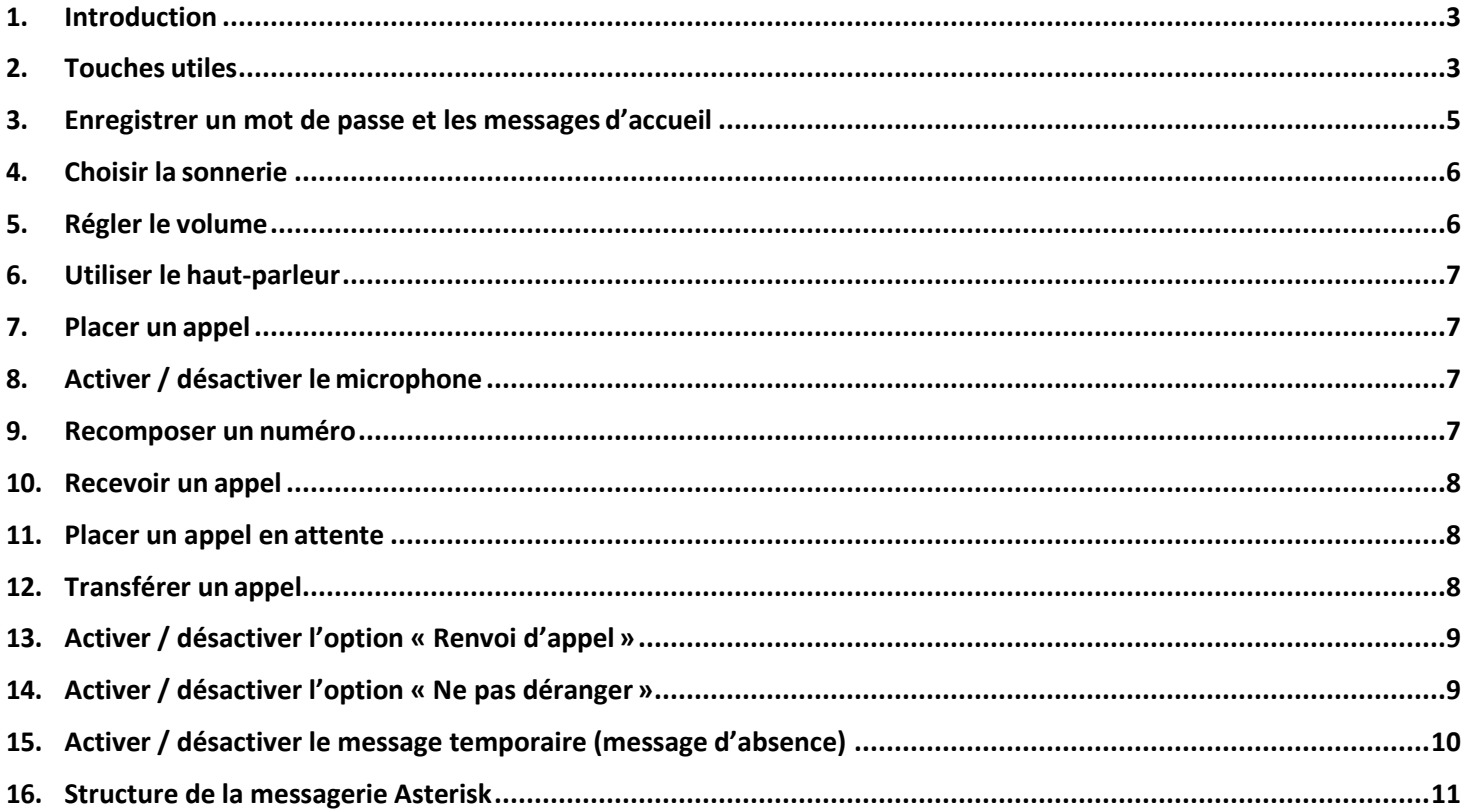

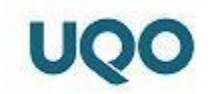

## <span id="page-2-0"></span>**1. Introduction**

Vous trouverez de l'information concernant l'utilisation des appareils Grandstream GXP1630.

## <span id="page-2-1"></span>**2. Touches utiles**

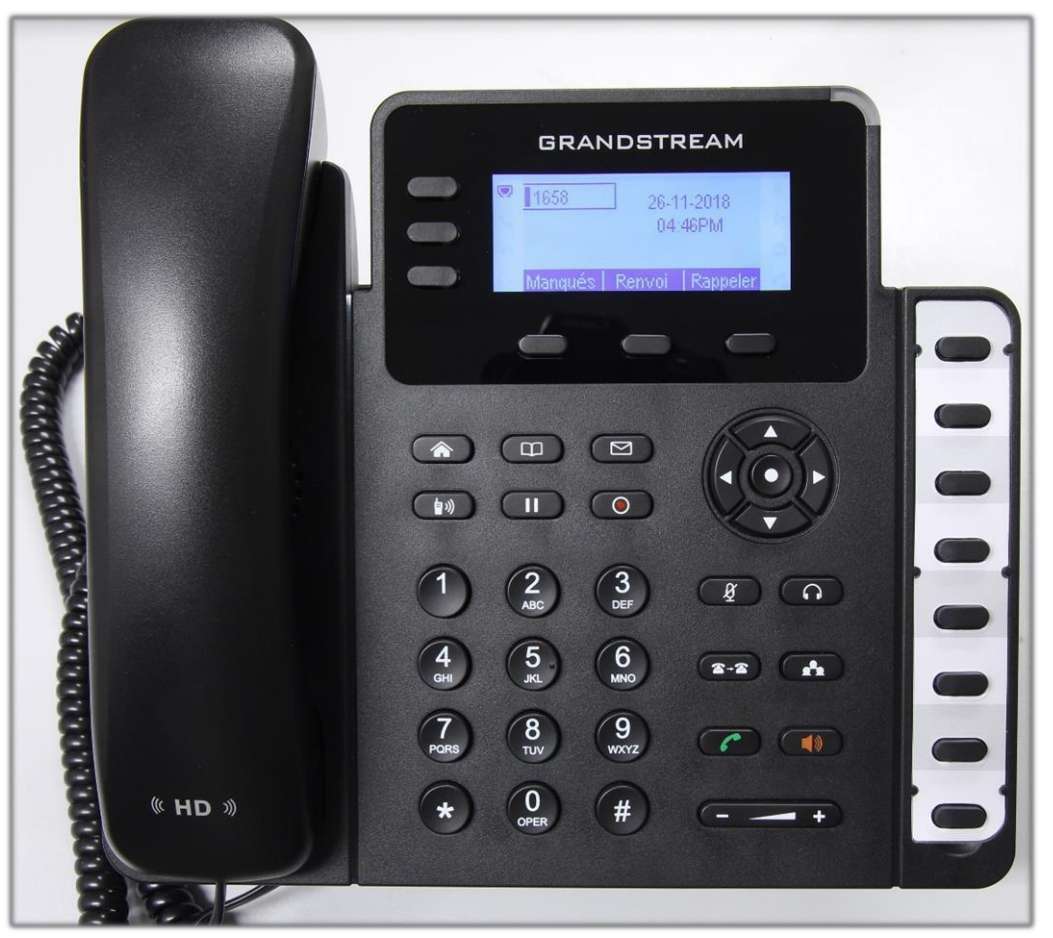

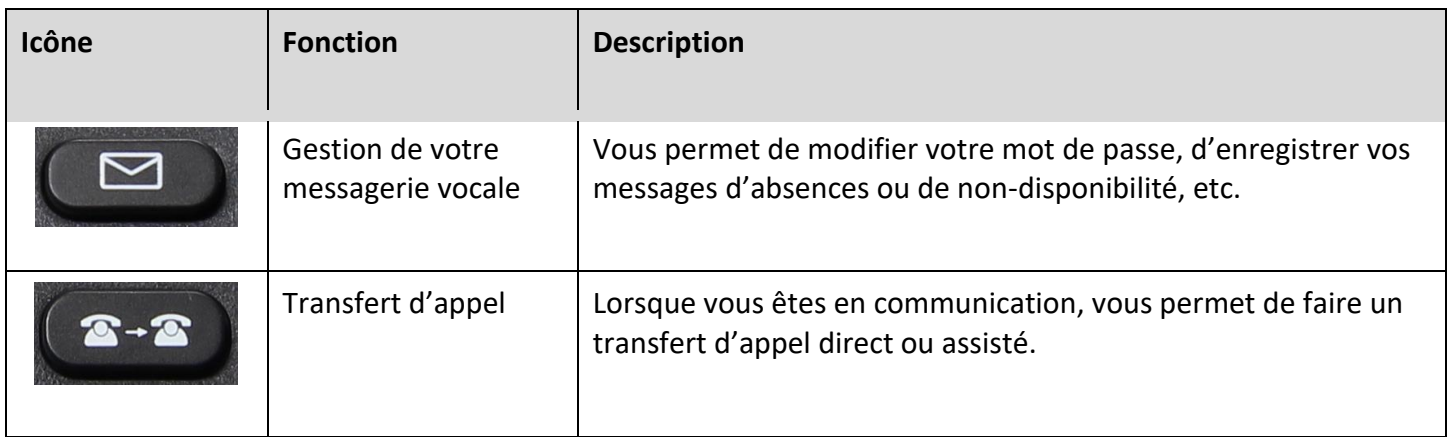

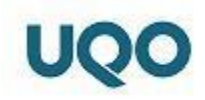

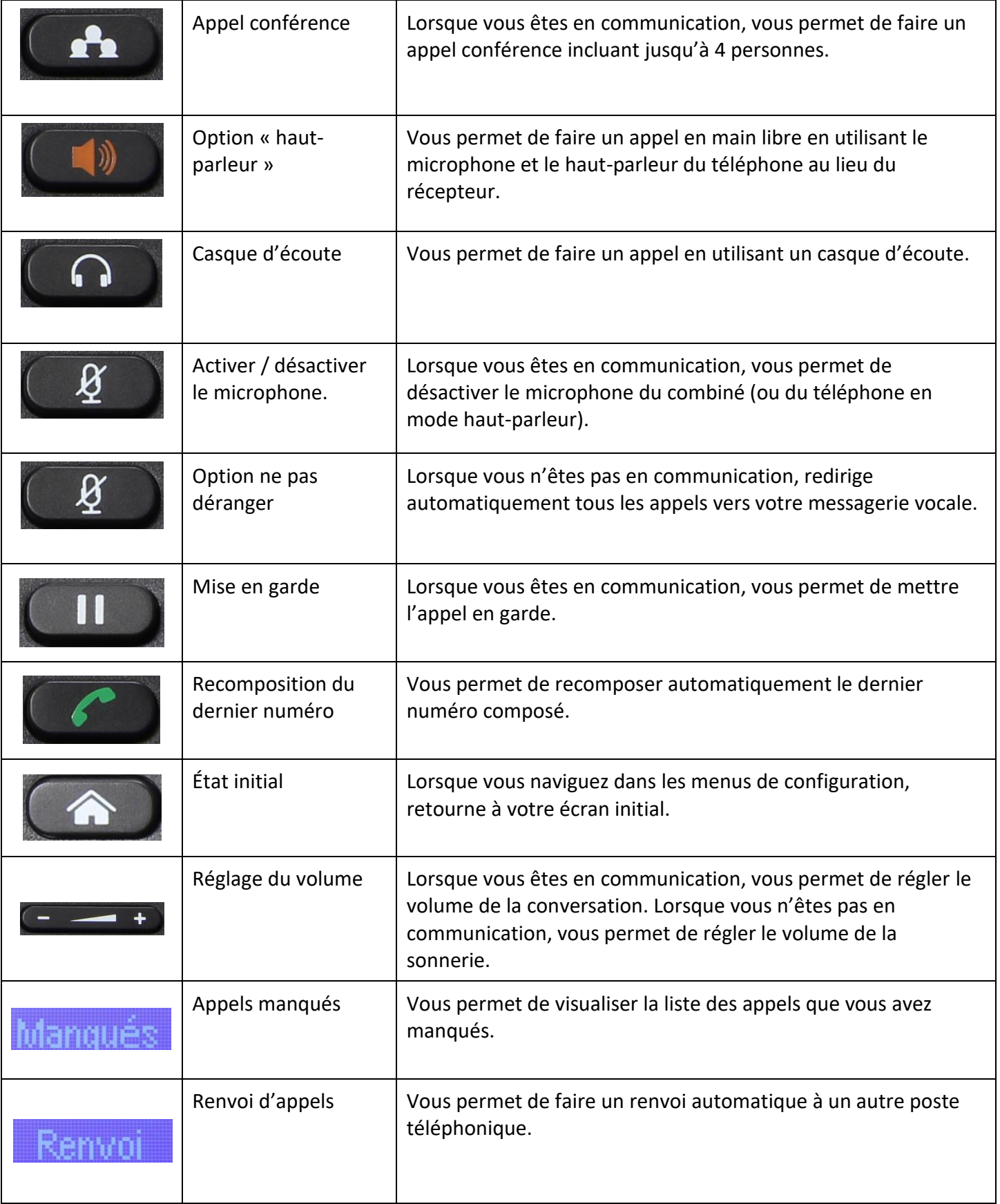

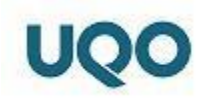

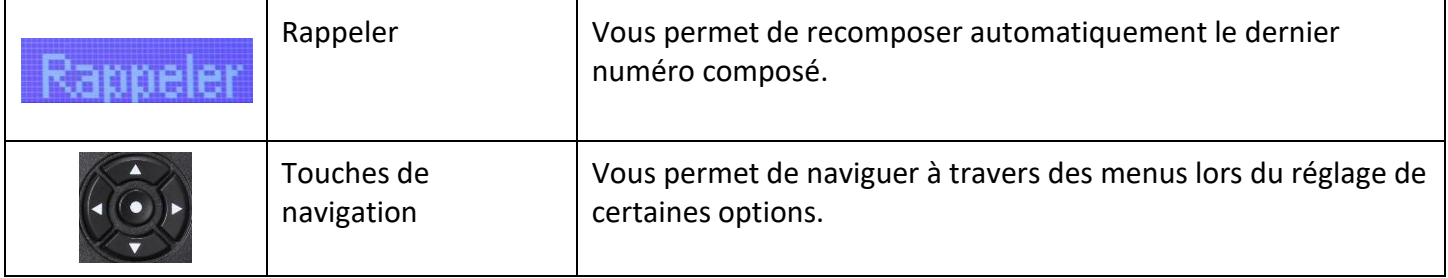

Dépendamment de la fonction qui est en cours d'utilisation (appel entrant, pendant un conversation, sélection d'une sonnerie, etc.), un menu contextuel différent s'affichera à votre écran. Vous pourrez effectuer un choix de menu en utilisant les touches sous les différents libellés.

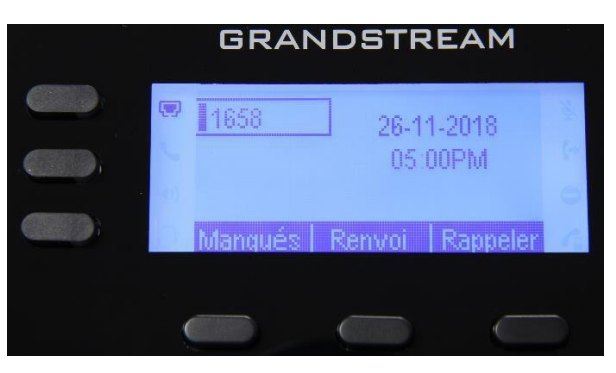

## <span id="page-4-0"></span>**3. Enregistrer un mot de passe et les messages d'accueil**

Afin d'accéder à vos options de messagerie vocale, vous contactez le poste 2200, OU, vous appuyer sur la touche

 $\triangleright$ « Messagerie » : Prendre note que le mot de passe initial de la messagerie vocale est votre poste téléphonique.

Si c'est votre premier accès, le système vous guidera à travers les étapes nécessaires pour configurer votre boîte vocale :

- Enregistrement de votre nom
- Enregistrement de votre message d'absence
- Enregistrement de votre message lorsque la ligne estoccupée
- Enregistrement d'un nouveau mot de passe

Après avoir fait la configuration initiale, voici les options de la messagerie vocale :

- Pour changer de dossier, appuyez sur 2;
	- o Appuyez sur :
		- **0 pour nouveaux messages;**
		- **1 pour anciens messages;**
		- **2 pour travail messages;**
		- 3 pour famille messages;
		- 4 pour amis messages;
		- Ou sur # pour annuler.

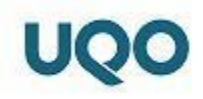

- Pour les options avancées, appuyez sur 3;
	- o Pour envoyer un message vocal, appuyez sur 5;
		- **Poste (entrer un poste).**
	- o Pour retourner au menu principal, appuyez sur \*;
- Pour les options de la boîte vocale, appuyez sur 0;
	- o Pour enregistrer votre message de non-disponibilité, appuyez sur 1 ;
	- o Votre message occupé 2;
	- o Votre nom 3;
	- o Votre message temporaire 4;
	- o Pour changer votre mot de passe, appuyez sur 5;
	- o Pour retourner au menu principal, appuyez sur \*.
- Pour l'aide, appuyez sur \*;
- Pour quitter, appuyez sur #.

## <span id="page-5-0"></span>**4. Choisir la sonnerie**

Afin de sélectionner une sonnerie, vous devez accéder au menu en utilisant les touches de navigation .

- Appuyez d'abord sur le cercle pour accéder au menu;
- Utilisez la flèche pour vous rendre à l'option « Préférences » et appuyez sur le cercle
- Sélectionnez « Tonalité sonnerie » et appuyez encore sur le cercle
- En utilisant les flèches, faites votre choix parmi les sonneries proposées et appuyez sur le cercle accepter;
- Appuyez ensuite sur la touche « Maison » pour retourner à votre écran initial.

## <span id="page-5-1"></span>**5. Régler le volume**

Vous pouvez régler l'intensité du volume lorsque vous êtes en conversation ainsi que l'intensité de la sonnerie. Il y a 8 niveaux d'intensité.

Afin de régler le volume lors d'une conversation, vous n'avez qu'à utiliser la touche « volume » suivant : .

Lorsque vous n'êtes pas en communication, vous pouvez régler l'intensité de la sonnerie en utilisant la même touche.

ATTENTION ! Si vous réglez l'intensité de la sonnerie au niveau 0, votre appareil ne sonnera plus lorsque vous recevrez un appel. Vous verrez toutefois un voyant lumineux rouge scintiller lorsque vous recevrez un appel.

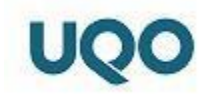

## <span id="page-6-0"></span>**6. Utiliser le haut-parleur**

Si vous désirez faire un appel en mode « haut-parleur », vous n'avez qu'à signaler le numéro et appuyer ensuite sur la touche . Pour raccrocher, vous n'avez qu'à appuyer sur la même touche.

Lorsque vous êtes en communication et que vous désirez passer au mode « haut-parleur», vous pouvez appuyer sur la touche et ensuite raccrocher le combiné.

Lors d'une conversation, vous pouvez basculer du mode « combiné » à « haut-parleur » et vice-versa en appuyant sur cette même touche .

## <span id="page-6-1"></span>**7. Placer un appel**

Pour placer un appel, plusieurs options sont disponibles :

- Signalez le numéro en utilisant le clavier numérique et décrochez ensuite le combiné; le numéro sera composé automatiquement, ou;
- Signalez le numéro et appuyez sur la touche « Composer » dans le menu contextuel,ou;
- Décrochez le combiné et signalez le numéro, ou;
- Appuyez sur la touche et signalez le numéro pour composer en mode « haut-parleur », ou;
- Appuyez sur la touche pour composer le dernier numéro contacté.

Pour mettre fin à un appel vous pouvez:

- Tout simplement raccrocher, ou;
- Appuyer sur la touche « Fin appel » dans le menu contextuel.

## <span id="page-6-2"></span>**8. Activer / désactiver le microphone**

Lorsque vous êtes en communication, vous pouvez désactiver votre microphone en appuyant sur la touche  $\Box$ Ceci fonctionne quand vous utilisez le combiné ou quand vous êtes en mode « haut-parleur ». Pour réactiver le

microphone, vous n'avez qu'à appuyer à nouveau sur la touche .

#### <span id="page-6-3"></span>**9. Recomposer un numéro**

Pour recomposer le dernier numéro contacté, les options suivantes se présentent à vous :

- Pour faire l'appel en utilisant le combiné, décrochez-le d'abord et ensuite :
	- $\circ$  Appuyez sur la touche

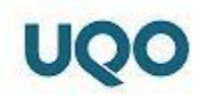

- o Appuyez sur la touche « Rappeler » dans le menu contextuel de l'écran de l'appareil.
- Pour faire l'appel en utilisant le haut-parleur:
	- $\circ$  Appuyez sur la touche
	- o Appuyez sur la touche « Rappeler » dans le menu contextuel de l'écran de l'appareil.

#### <span id="page-7-0"></span>**10. Recevoir un appel**

Pour répondre à un appel, vous n'avez qu'à décrocher le combiné.

Pour répondre à un appel en mode « haut-parleur », vous pouvez :

- Appuyer sur la touche « haut-parleur »  $\Box$  , ou;
- Appuyer sur la touche « Répondre » dans le menu contextuel de l'écran de l'appareil.

Si vous ne désirez pas répondre à l'appel et l'envoyer immédiatement à votre messagerie vocale, vous pouvez appuyer sur la touche « Rejeter » dans le menu contextuel de l'écran de l'appareil. L'appelant sera alors redirigé automatiquement à votre message d'absence.

#### <span id="page-7-1"></span>**11. Placer un appel en attente**

Lorsque vous êtes en communication avec quelqu'un, vous pouvez mettre l'appel en attente en appuyant sur la touche de « mise en garde » **. L'Interlocuteur à l'autre bout du fil entendra donc une musique pendant qu'il est en** attente. Pour reprendre la ligne, il suffit d'appuyer à nouveau sur la touche de « mise en garde »  $\Box$ 

## <span id="page-7-2"></span>**12. Transférer un appel**

Il y a 2 modes de transfert d'appel :

- Le transfert assisté : ce mode permet à l'usager de parler avec la personne à qui l'appel sera transféré avant d'effectuer le transfert
- Le transfert direct : ce mode transfert directement l'appel

Voici les étapes pour effectuer un transfert assisté :

- Lorsque vous êtes en communication avec la première personne, appuyez sur la touche de « transfert d'appel »  $2 - 2$ ;
- Composez ensuite le numéro de poste vers lequel l'appel doit être transféré;
- Appuyez sur la touche « Plus » dans votre menu contextuel;

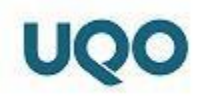

- Appuyez ensuite sur la touche « AttTmf »;
- Vous serez ensuite connecté avec la seconde personne;
	- o Si cette personne veut bien recevoir le transfert d'appel, appuyez sur la touche « Transfert » du menu contextuel ou vous pouvez tout simplement raccrocher et le transfert seraeffectué;
	- o Si cette personne ne veut pas recevoir le transfert :
		- **Appuyez sur la touche « lit / Divise »;**
		- **Appuyez ensuite sur « Fin appel »;**
		- **Reprenez ensuite votre ligne soit en appuyant sur votre touche de ligne avec le voyant lumineux**

vert ou bien en appuyant sur le bouton de « mise en garde » et vous serez remis en communication avec la première personne.

Voici les étapes pour effectuer un transfert direct :

- Lorsque vous êtes en communication avec la première personne, appuyez sur la touche de « transfertd'appel »  $2 - 2$ ;
- Composez ensuite le numéro de poste vers lequel l'appel doit être transféré;
- Appuyez à nouveau sur la touche de « transfert d'appel »  $\left( \frac{\mathbf{x}-\mathbf{x}}{2} \right)$

## <span id="page-8-0"></span>**13. Activer / désactiver l'option « Renvoi d'appel »**

Pour faire un renvoi d'appel automatique vers un autre poste téléphonique, voici les étapes :

Appuyez sur la touche « Renvoi » dans le menu contextuel de l'écran de l'appareil;

- Entrez le numéro de poste vers lequel vous désirez renvoyer vosappels;
- Appuyez sur la touche .

Pour annuler le renvoi, vous devez appuyer sur la touche « Ann. renvoi » dans le menu contextuel de l'écran de l'appareil;

## <span id="page-8-1"></span>**14. Activer / désactiver l'option « Ne pas déranger »**

Si vous désirez ne pas recevoir d'appels, vous pouvez appuyer sur la touche « ne pas déranger » . Le appels reçus iront directement à votre boîte vocale. Lorsque cette fonction sera activée, vous verrez l'image suivante à votre écran

indiquant que vous ne recevrez pas d'appels :  $\Box$ . Pour recevoir à nouveau des appels, vous n'avez qu'à appuyer sur

cette même touche .

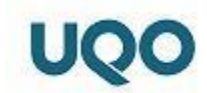

## <span id="page-9-0"></span>**15. Activer / désactiver le message temporaire (message d'absence)**

Si vous êtes absent du bureau pour un congé ou pour une période prolongée, vous pouvez activer votre message temporaire en suivant les étapes suivantes :

#### **Activation du message temporaire (message d'absence)**

- 1- Composez le poste 2200 ou appuyez sur la touche «  $\Box$  » en utilisant n'importe quel appareil téléphonique à l'UQO. Composez le 819-595-3900 poste 2200 si vous êtes à l'extérieur de l'UQO;
- 2- Entrez le numéro du poste pour lequel vous voulez enregistrer le message d'absence;
- 3- Entrez votre mot de passe;
- 4- Écoutez les options du système et sélectionnez le 0 pour les options de la boîte vocale;
- 5- Écoutez les options du système et sélectionnez le 4 pour les options du message temporaire;
	- a. Le système vous invite à enregistrer votre message temporaire et à appuyer sur le « # » lorsque vous avez terminé. Vous devrez ensuite sélectionner :
		- i. Pour accepter l'enregistrement, appuyez sur 1;
		- ii. Pour l'écouter, appuyez sur 2;
		- iii. Pour l'enregistrer à nouveau, appuyez sur 3;
- 6- Après avoir accepté votre message en appuyant sur le 1, vous n'avez qu'à raccrocher.

En revenant de congé ou de votre absence prolongée, n'oubliez pas de désactiver votre message temporaire en suivant les étapes suivantes :

#### **Désactivation du message temporaire (message d'absence)**

- 1- Composez le poste 2200 ou appuyez sur la touche «  $\Box$  » en utilisant n'importe quel appareil téléphonique à l'UQO. Composez le 819-595-3900 poste 2200 si vous êtes à l'extérieur de l'UQO;
- 2- Entrez le numéro du poste pour lequel vous voulez désactiver le message d'absence;
- 3- Entrez votre mot de passe;
- 4- Le système indiquera que votre message temporaire est actuellement en fonction;
- 5- Écoutez les options du système et sélectionnez le 0 pour les options de la boîte vocale;
- 6- Le système indiquera qu'il y a déjà un message d'accueil temporaire ce qui remplacera votre message d'accueil standard;
- 7- Écoutez les options du système et sélectionnez le 4 pour les options du message temporaire;
	- a. Écouter les options du système et sélectionnez :
		- i. Pour enregistrer un message temporaire, appuyez sur 1;
		- ii. Pour effacer votre message temporaire, appuyez sur 2 (**sélectionnez cette option afin de désactiver votre message d'absence**);
- 8- Après avoir terminé, vous n'avez qu'à raccrocher.

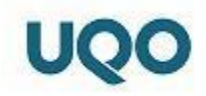

## <span id="page-10-0"></span>**16. Structure de la messagerie Asterisk**

Afin de joindre le système de messagerie vocale d'Asterisk, vous devez composer le poste 2200 ou appuyer sur la<br>touche «  $\Box$  » en utilisant n'importe quel appareil téléphonique à l'UQO. Composez le 819-595-3900 poste 2  $\vert\hspace{0.4mm} \vert$ » en utilisant n'importe quel appareil téléphonique à l'UQO. Composez le 819-595-3900 poste 2200 si vous êtes à l'extérieur de l'UQO.

Pour une meilleure vue d'ensemble de la gestion de la messagerie, voici un tableau des différentes options disponibles :

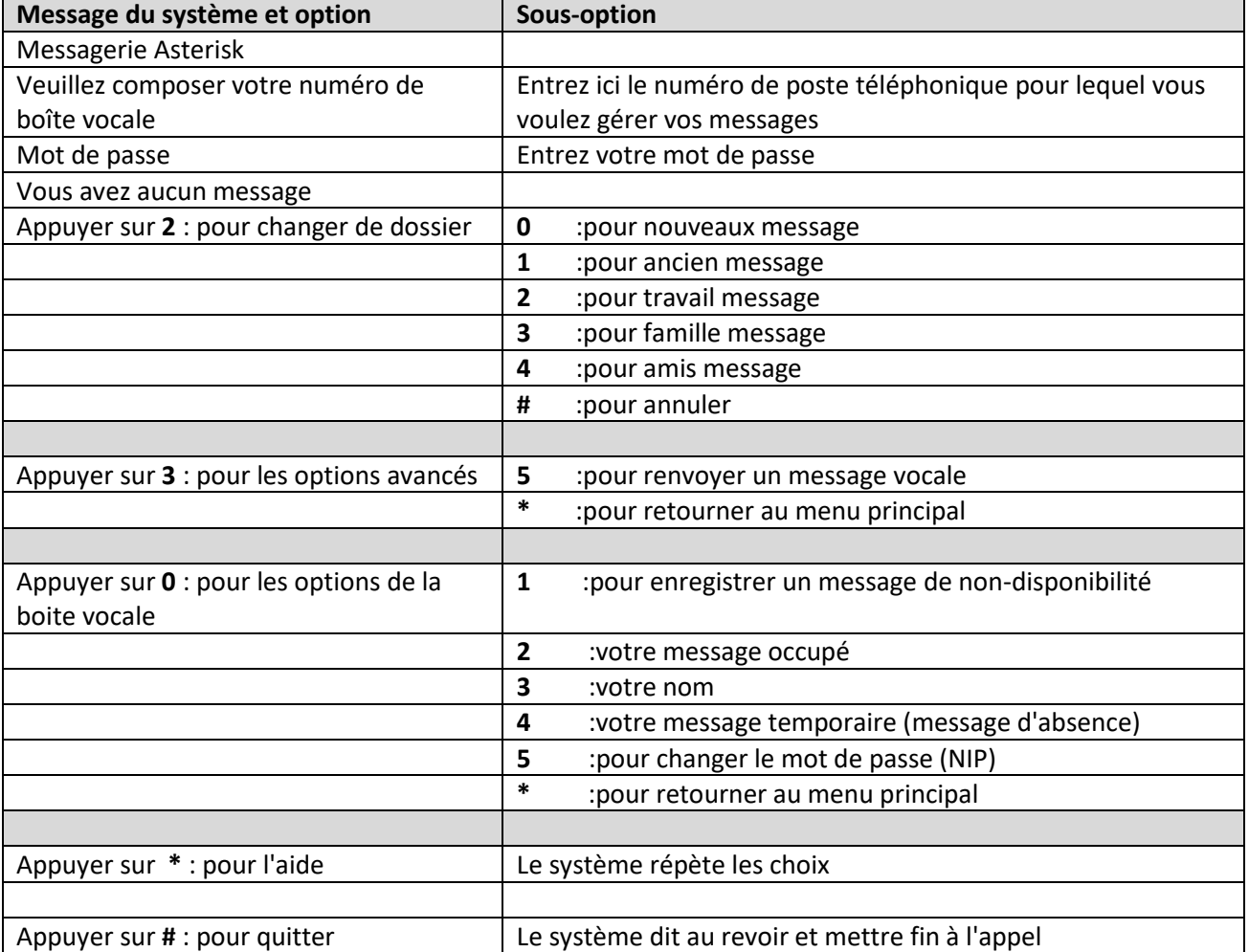